## **CHIRP - Bug # 1897**

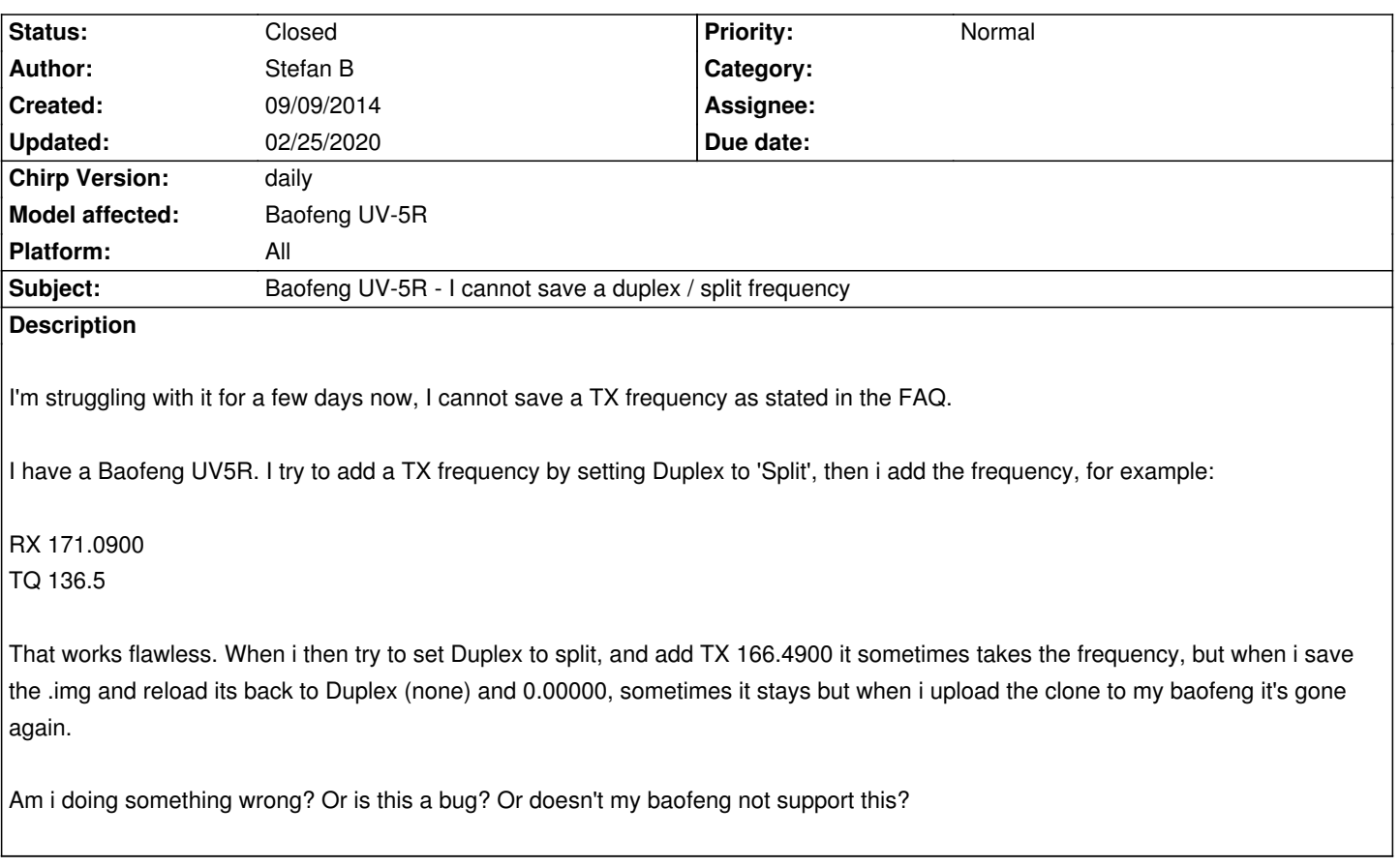

## **History**

**#1 - 09/09/2014 08:50 am - Jim Unroe**

*- Status changed from New to Feedback*

*I would highly recommend that if you are not using the latest CHIRP daily build for your UV-5R, you should upgrade. Recent firmware changes can cause issues with older CHIRP daily builds and the stable release.*

*When you make a selection from a list (such as the "split" setting for Duplex) be sure to press [Enter] or click onto another field to get the setting to "stick". If you don't do this, the setting may revert back to the previous setting.*

*The same goes for the TX frequency. After you key it in, click on another field to "set" it into the Offset column.*

*Another way would be to click on the memory to highlight it, then right-click on the same memory and select "Edit" in the dialog box that pops up. Then use this memory editor to make the settings changes.*

*A quick way to test to see if you have properly "set" the new values is to click the [Go] button (up near the top left of the spreadsheet memory editor). Doing this simulates uploading to the radio or saving to a file. If they stay, they were properly "set", if they don't stay, they weren't so do it again.*

*Don't be surprised when after pressing the [Go] button, CHIRP changes Duplex to "+" or "-" and Offset to the difference between the RX and TX frequencies. This is normal in some cases.*

*Jim KC9HI*

## **#2 - 02/25/2020 02:23 pm - Bernhard Hailer**

- *Subject changed from I cannot save a duplex / split frequency to Baofeng UV-5R I cannot save a duplex / split frequency*
- *Status changed from Feedback to Closed*
- *Target version set to chirp-daily*
- *Chirp Version changed from 0.4.0 to daily*
- *Model affected changed from UV5r to Baofeng UV-5R*
- *Platform changed from Windows to All*

*No more traffic on this ticket.*